[七层服务器负载均衡](https://zhiliao.h3c.com/questions/catesDis/274) **[孔德飞](https://zhiliao.h3c.com/User/other/52015)** 2024-02-26 发表

# 组网及说明

组网如下 LB旁挂SW,虚服务IP为1.1.1.1,并且公网IP只有这一个 真实IP分别为10.0.0.1与20.0.0.1 现场想要实现HTTP跳转HTTPS, 跳转后进行HTTPS卸载, 然后同时 根据终端输入的具体域名分别调度到不同的实际服务器

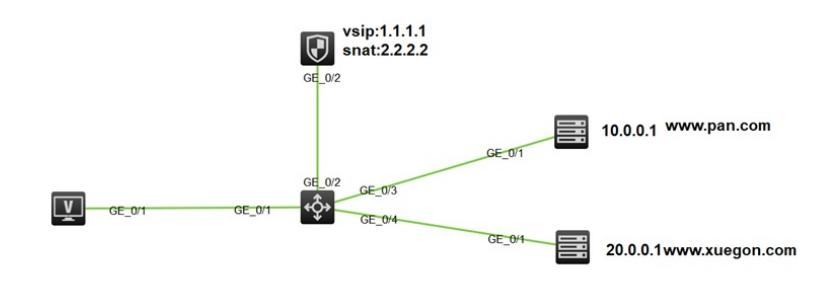

## 配置步骤

配置步骤

HTTPS卸载的配置请参考官网典型配置 本案例着重强调HTTP---HTTPS的跳转以及基于host的负载 HTTP到HTTP的调整,需要建立两个虚服务,一个是80端口名字为网盘的虚服务用于HTTP到HTTPS 的跳转(调用LB策略网盘http-https) virtual-server 网盘 type http

virtual ip address 1.1.1.1

#### **lb-policy 网盘http-https**

default server-farm xxx

route-advertisement enable

sticky-sync enable global

service enable

loadbalance class 网盘http type http match-any

match 2 url /

#### #

loadbalance action http-https type http

redirect relocation https://%h%p

loadbalance policy 网盘http-https type http

class 网盘http action http-https

一个虚服务用于跳转后的真实HTTPS的业务

virtual-server 网盘 type http

port 443

virtual ip address 1.1.1.1

lb-policy 网盘yewuxitong

default server-farm xxx

ssl-server-policy lnyyxx

route-advertisement enable

sticky-sync enable global

service enable

## 基于HOST的调度策略在HTTPS的虚服务中调用LB策略

loadbalance class wangpan type http match 1 header host value [www.wangpan.com](http://www.wangpan.com/)

loadbalance class xuegon type http match 1 header host value [www.xuegon.com](http://www.xuegon.com/)

loadbalance action wangpan type http

server-farm sf1

#

loadbalance action xuegon type http

server-farm sf2

loadbalance policy yewuxitong type http

class wangpan action wangpan

class xuegon action xuegon

virtual-server 网盘 type http

port 443

virtual ip address 1.1.1.1

**lb-policy 网盘yewuxitong**

server-farm sf1

predictor hash address source

probe t1

success-criteria at-least 1

real-server rs1 port 80

success-criteria at-least 1

#

server-farm sf2

predictor hash address source

probe t1

success-criteria at-least 1

real-server rs2 port 80

success-criteria at-least 1

real-server rs1

ip address 10.0.0.1

#

real-server rs2

ip address 20.0.0.1

# 配置关键点

HTTP到HTTPS的跳转需要配置两个虚服务,一个HTTP的虚服务,用于跳转 一个HTTPS的虚服务,实际业务